## **WLAN**

Das schulische WLAN steht allen Schülern für unterrichtliche Zwecke zur Verfügung.

Dazu wird das WLAN THG-IServ ausgewählt und der IServ-Benutzername sowie das zugehörige Passwort eingegeben. Bei einem Android-Smartphone muss bei CA-Zertifikat "Nicht bestätigen", "Nicht validieren" o.ä. ausgewählt werden.

From: <http://digital.thg-noe.de/>- **THG Nördlingen - DIGITAL**

Permanent link: **<http://digital.thg-noe.de/doku.php?id=wlan:start&rev=1576355155>**

Last update: **2019/12/14 21:25**

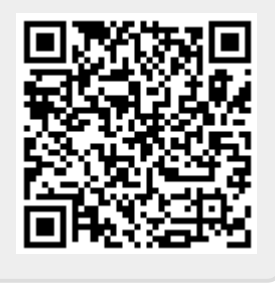